VoiceNavi

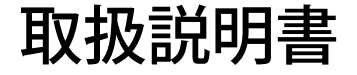

# 耳又打し言い 高齢者・視覚障害者用<br>コマキリー 音響標識・誘導音・音声ガイド用 WAVE ファイル再生ユニット

### WAV2000-VN02

 $00-WAV-2VNO2-UM$  -01

このたびは、WAV2000-VAVリーズをお買い上げ頂き、誠にありがとうございます。 本機の優れた機能をご理解頂き、末永くご愛用頂くためにも、この取扱説明書をよくお読み下さい。

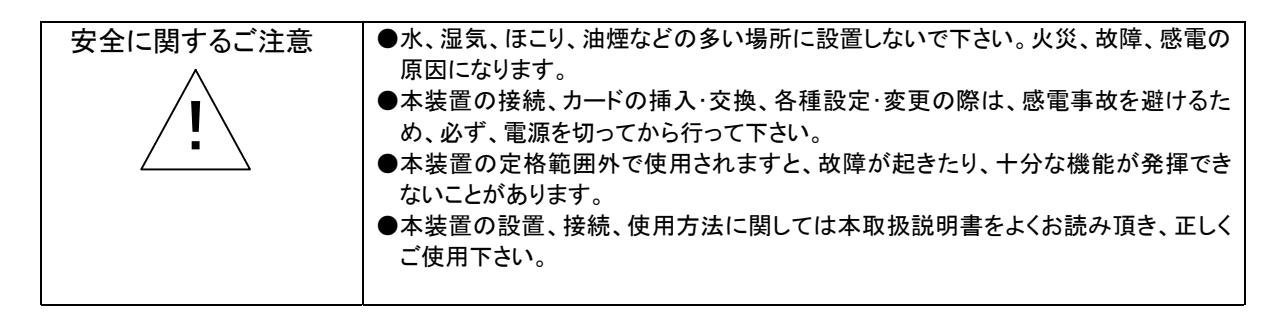

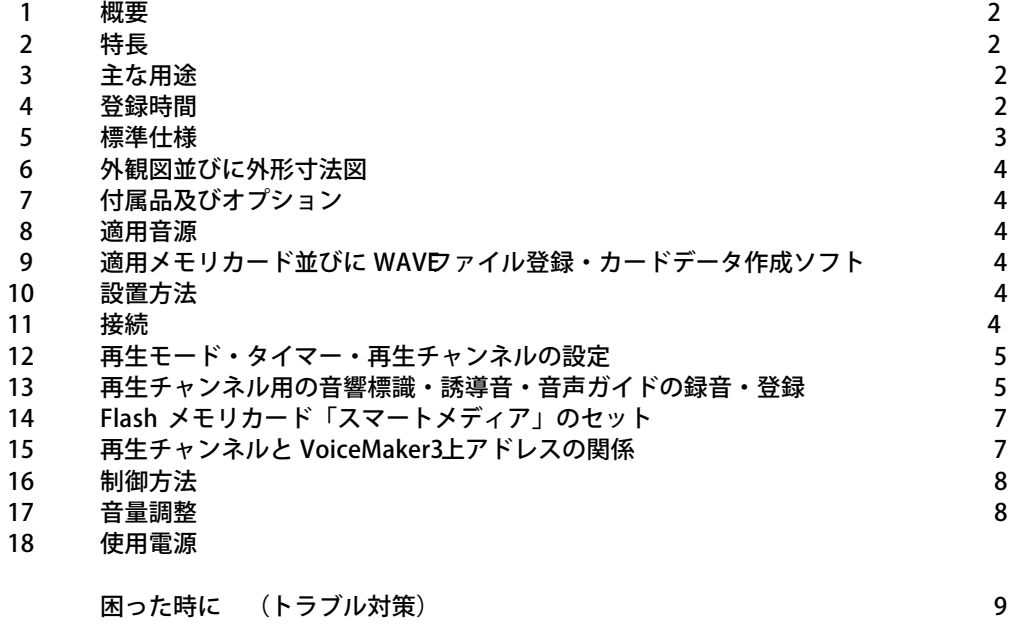

VoiceNavi 三共電子株式会社

### 1.概要

本ユニットは、高齢者・視覚障害者向け音響標識・誘導音・音声ガイド再生ユニットです。 最大 15 の音響標識・誘導音・音声ガイドを Flas h メモリカード内に登録、現場で標識音・誘導音・音声ガ イドとインターバルタイマー時間 0/10/ 30/60 秒をスイッチで設定して、電源ONエンドレス再生、または 外部機器による接点起動再生できます。 標識音・誘導音・音声ガイドは Windowsパソコンで手軽に録音・登録できます。 音響標識・誘導音・音声ガイド以外に、駅や工場・プラント内の危険個所の音声注意・警告ユニットとし ても使用できます。

2.特長

●最大 15 の標識音・誘導音や音声ガイドを登録できます。 ●再生したい音響標識・誘導音・音声ガイドをDIP SWで選択。 ●インターバルタイマー0/10/30/60 秒間をDIP SWで設定。 ●記憶媒体に Flash メモリカード「スマートメディア」を採用。 ●「WAVEファイル」採用により Windowsパソコンで手軽に録音・登録できます。  $\bigcirc$ スピーカーアンプ 5Wmax.8 $\Omega$ 搭載  $250W \times 215D \times 44H$ mm

●AC100> 霍源

- 3. 主な用途
	- ●バリアフリー用(高齢者・視覚障害者向け) 駅・ターミナル内のトイレ・券売機等の位置情報の音響標識・誘導音 駅・ターミナルの駅舎改良工事現場での音声注意案内 磁気式、無線式音声誘導システムの音声ガイド ●危険個所等の音声注意・警告ユニット 駅・ターミナルの駅舎改良工事現場での音声注意案内

工場・プラント内の立ち入り禁止個所での音声警告

#### 4.登録時間

サンプリング周波数、スマートメディアのカード容量による。

| カード容量 | サンプリング周波数 KHz |       |      |
|-------|---------------|-------|------|
|       | 11.025        | 22.05 | 44.1 |
| 8MB   | 11.2          | 5.6   | 2.8  |
| 16MB  | 22.4          | 11.2  | 5.6  |
| 32MB  | 44.8          | 22.4  | 11.2 |
|       |               |       |      |

PCM 8Bit モノ 単位:分 max.

5.標準仕様

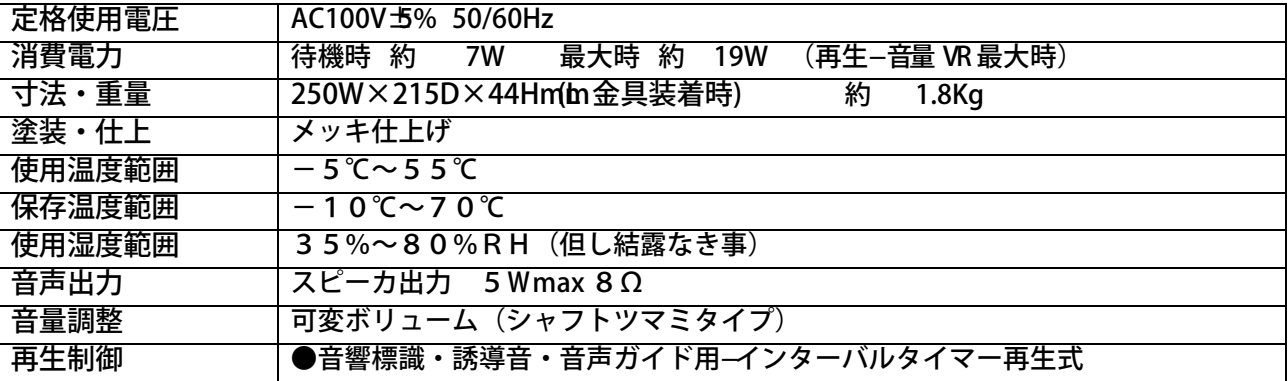

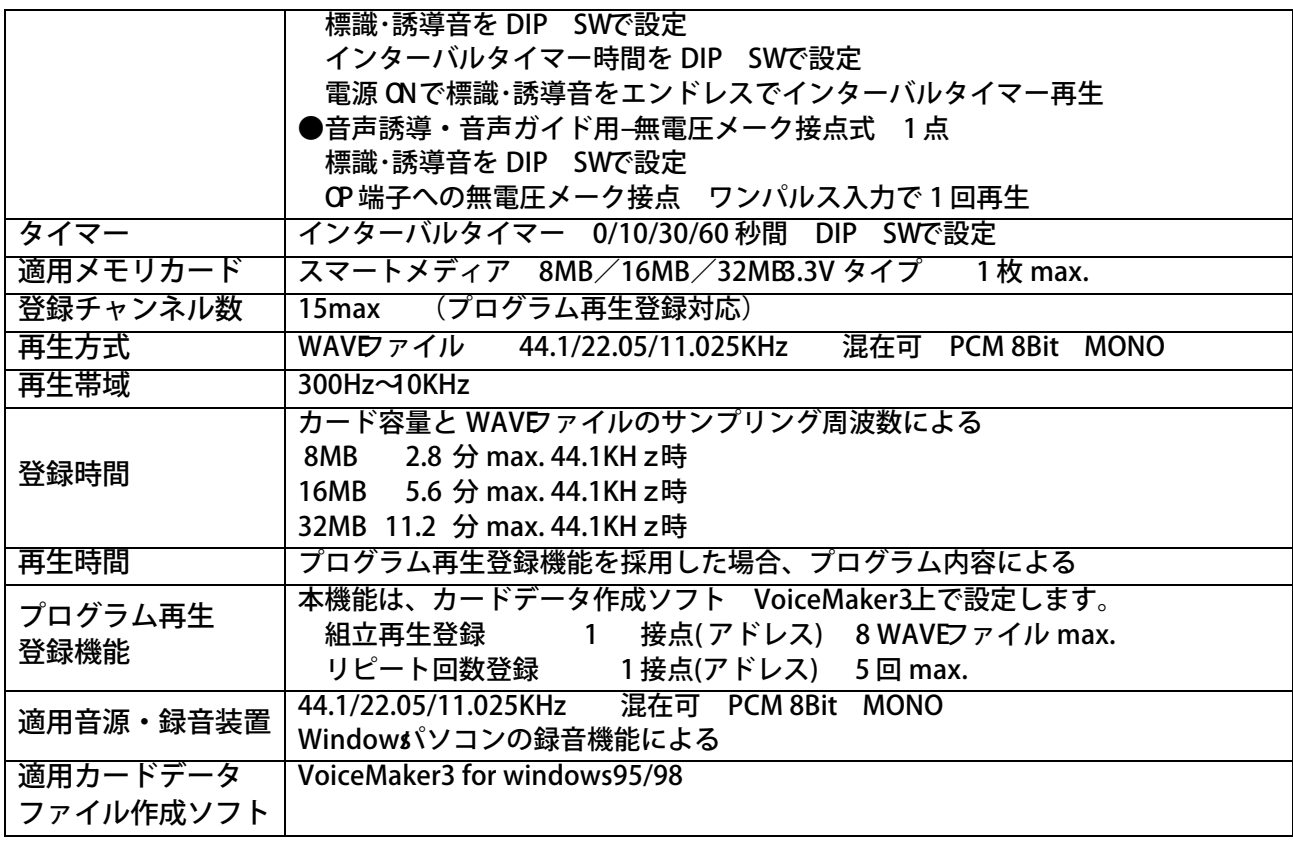

# 6.外観図並びに外形寸法図

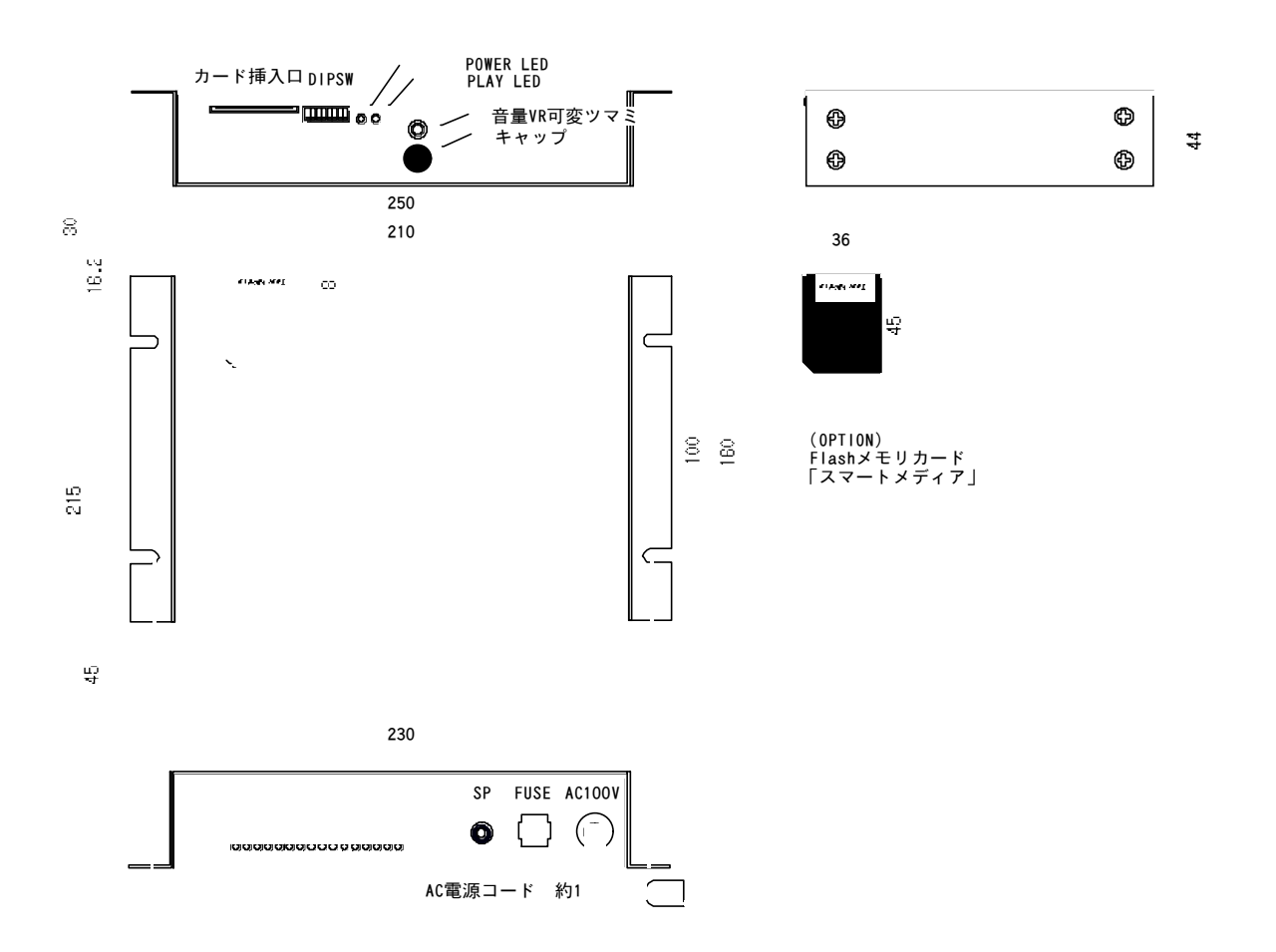

7.付属品及びオプション

付属品

- 1.取扱説明書
- 2.保証書

オプション

- 1. Flash メモリカード「スマートメディア」 8MB/16MB/32MB 3.3ダイプ 2.WA VEファイル登録・カードデータファイル作成ソフト: Voice Make3 (または VoiceMaker3 パック)
- 8.適用音源

 下記の WAVEファイルが使用できます。 WAVDァイル 44.1/22.05/11.025KHz PCM 8Bit MON (48/32/16KHz対応可)

9. 適用メモリカード並びに WAVDァイル登録・カードデータ作成ソフト

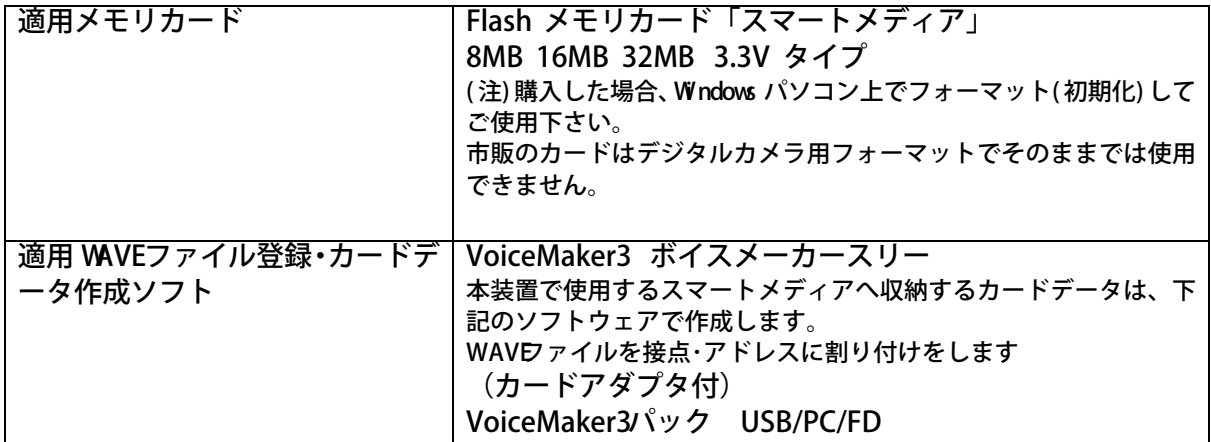

#### 10.設置方法

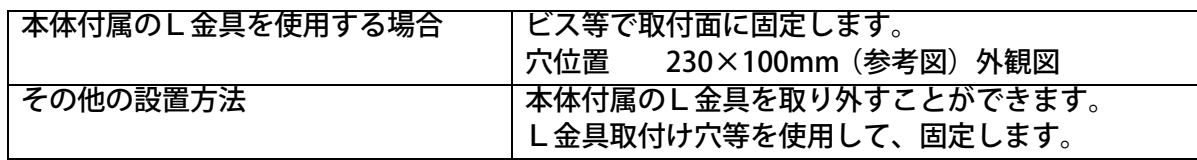

11.接続

 接続前に、12.の設定を行って下さい。 再生するデータを登録した Flash メモリカード「スマートメディア」をセットして下さい。

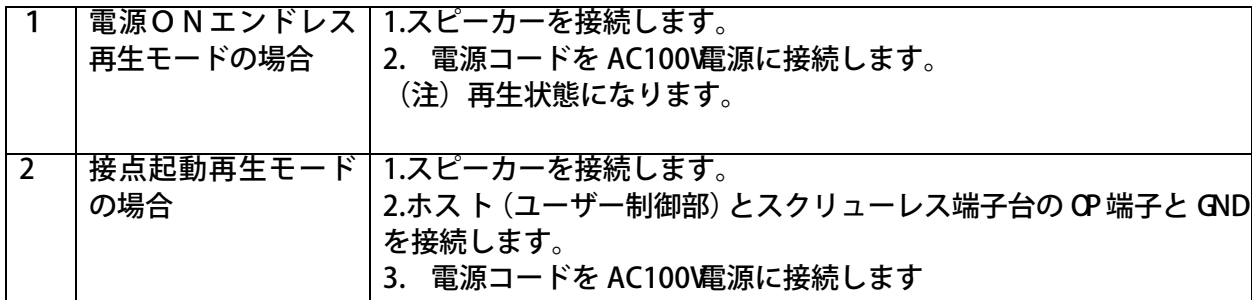

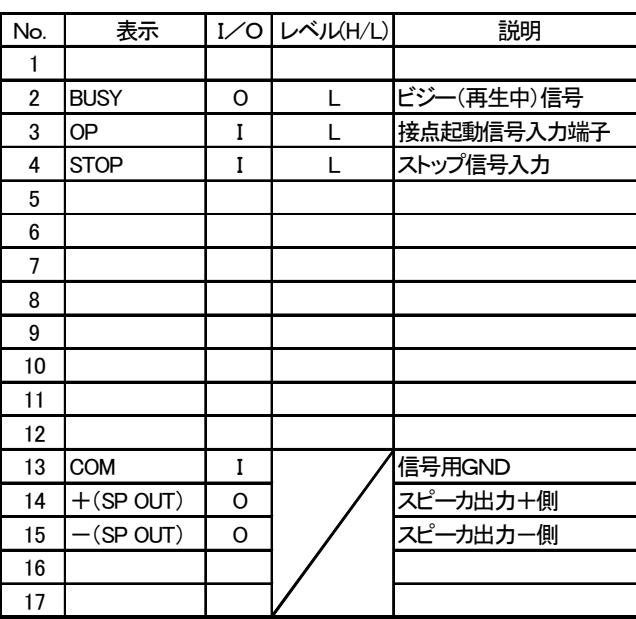

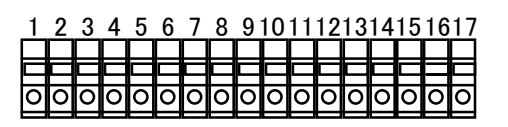

ML-800S1H17P サトーパーツ (適合電線) 撚線: 0. 3 mm<sup>2</sup> $\sim$  1. 2 5 mm<sup>2</sup>  $(AWG22~\sim AWG16)$ 素線径:φ0. 18以上

(注)

- 1. 接続する場合、必ず電源を切って下さい。
- 2. 信号入出力、スピーカー出力端子には電圧を印加しないで下さい。
- 3. 信号入出力、SP の配線はできる限り短くして下さい。高圧ケーブルとの併設は避けて下さい。
- 4. 必要に応じてシールド線等をご使用下さい。

### 12. 再生モード・タイマー・再生チャンネルの設定

8Pの DIPSWで再生モード・タイマー・再生チャンネルを設定します。 ( 注) 必ず、電源を切って行って下さい。電源 ON時に設定内容を識別します。

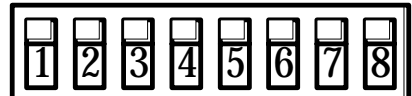

1.再生モードの設定(No.1,2) 使用する再生モードを設定します。

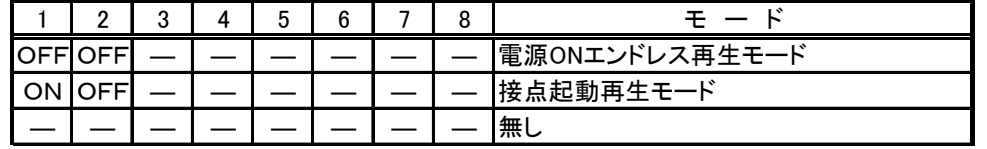

2.インターバルタイマーの設定(No.3,4) 再生後に付加するタイマー時間を設定します。

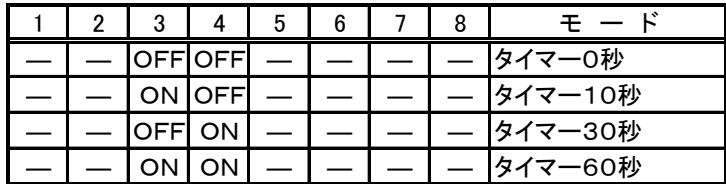

3. 再生チャンネルの設定(No.5,6,7,8) 再生するチャンネルを設定します。

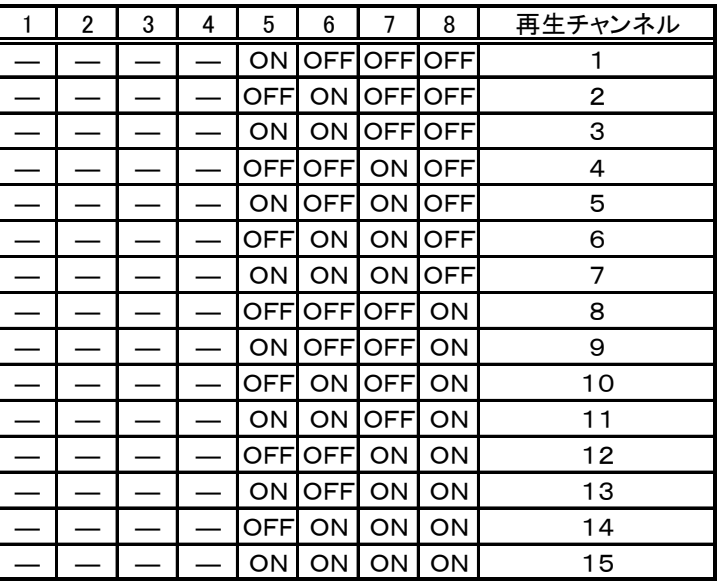

(再生モードの説明)

- 雷源ONエンドレス再生モード
	- ① DIP SW にて選択されたチャンネルをリピート再生します
	- ② インターバルタイマーが設定されている場合はタイマーを付加しリピート再生します
	- ③ 再生の起動は電源ON、停止は電源OFFによります

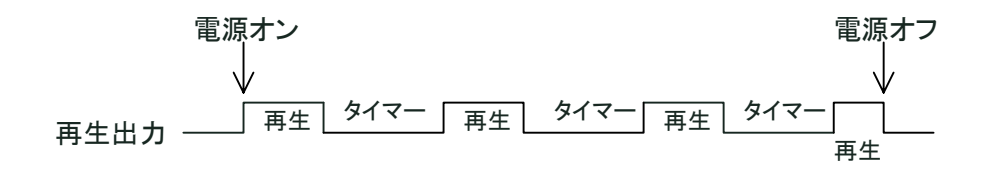

#### ● 接点起動再生モード

- ① DIP SW にて選択されたチャンネルを「OP」入力で再生します
- ② インターバルタイマーが設定されている場合はタイマーを付加し、再生します
- ③ 再生中もしくはタイマーが起動中は「OP」の入力は無効となります。

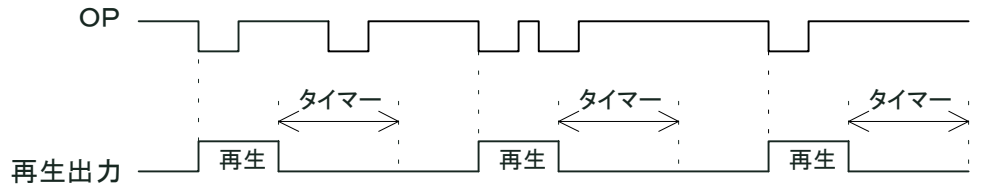

#### (注意事項)

スクリューレス端子台の制御信号(STOP/OP/BUSY)は有効です 但し、STOPが有効なのは接点起動再生モード時のみです。

13. 再生チャンネル用の音響標識・誘導音・音声ガイドの録音・登録

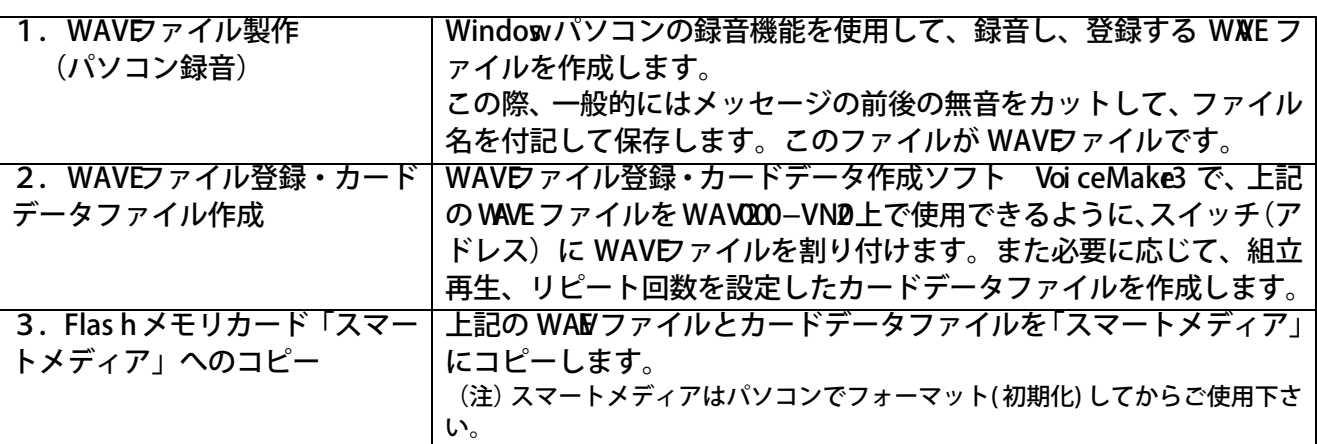

14. Flash メモリカード「スマートメディア」のセット

金色の接触部を下にし、カードコネクタに軽く、水平に挿入します。 最後まで確実に挿入して下さい。

15. 再生チャンネル/VoiceMaker3上のアドレスの関係

VoiceMaker3上の各画面の No.と再生チャンネルの関係は次の通りになります。

●WAVEフイル登録画面で WAVE ィル登録を行い、次にプログラム再生登録画面で登録します。 (注)必ず、プログラム再生登録画面で登録して下さい。

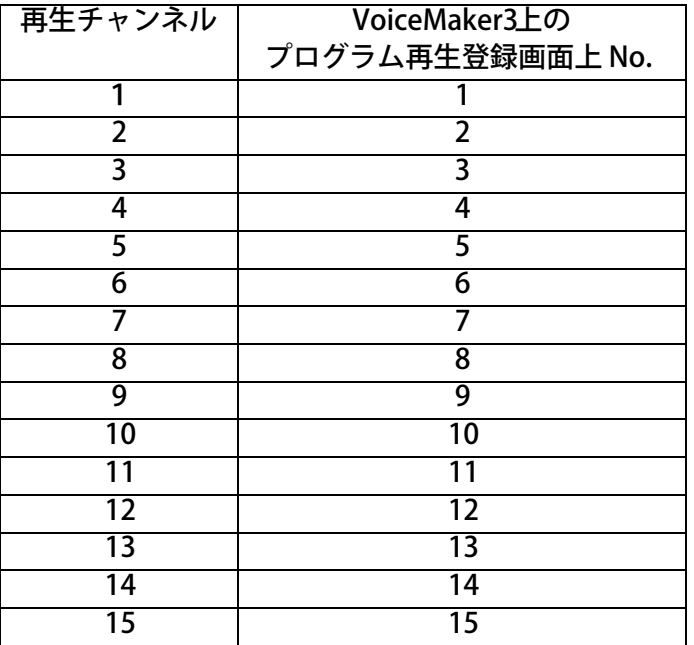

### ■組立再生・リピート回数の登録

VoiceMaker3上のプログラム再生登録画面上で、アドレス登録以外に下記の登録ができます。 組立再生 1 アドレス 8waveファイル max. リピート回数 5 回 max. (組立再生全体をリピートします)

16.制御方法

再生モードにより制御方法は異なります。

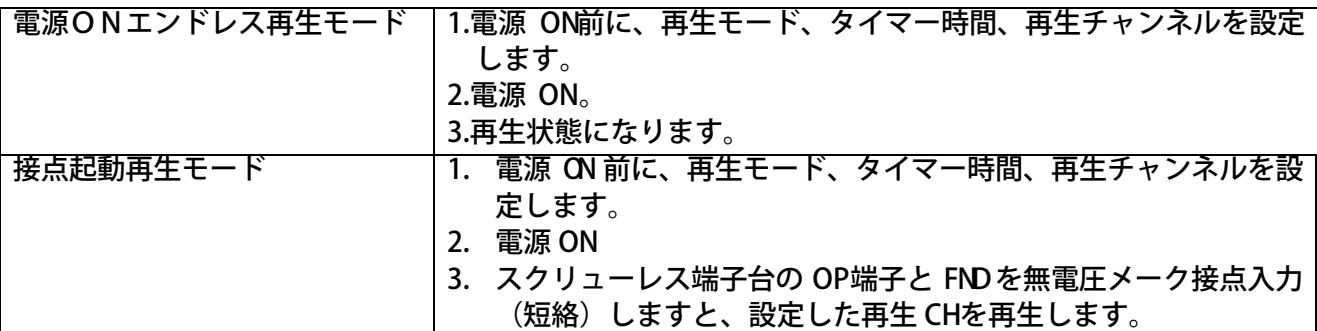

●スクリューレス端子台の信号名と信号内容

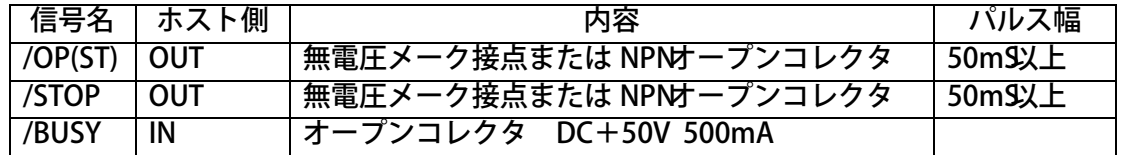

●信号のタイミング

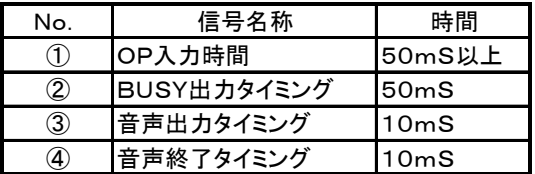

### 17.音量調整

可変ボリュームで音量調整します。

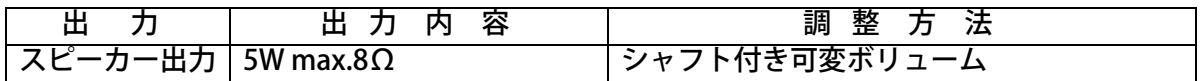

### 18.使用電源

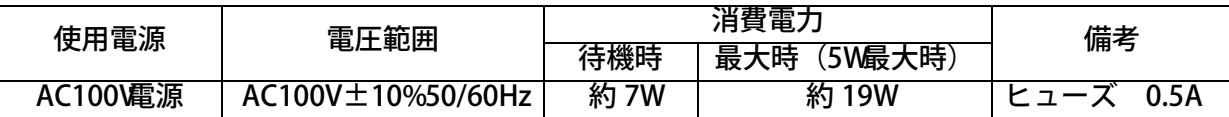

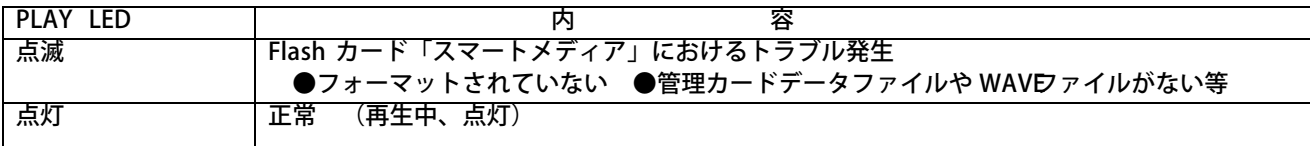

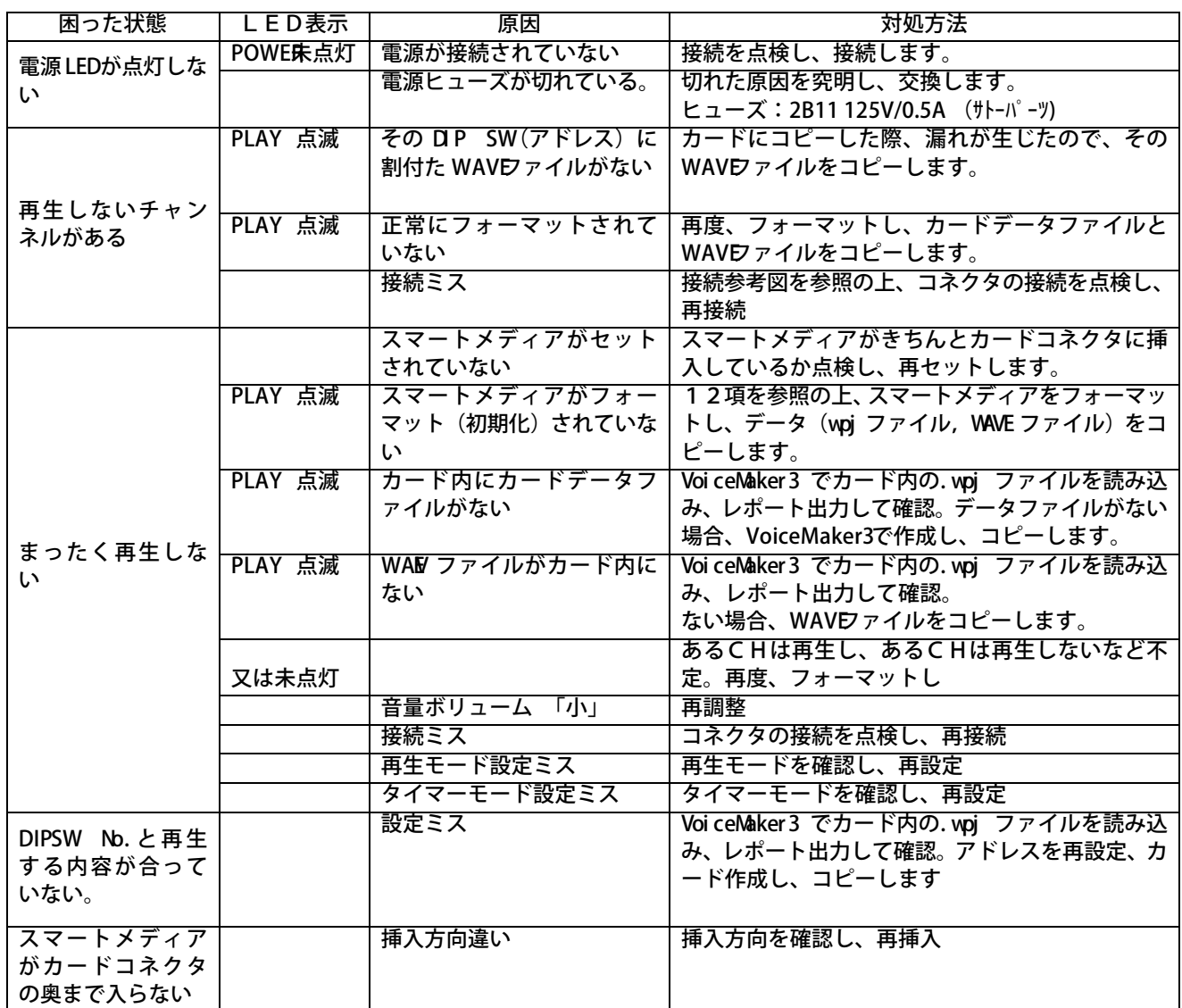

パソコンと Voi ceMaker 3 パッ ク(カードアダプタ付)があ る場合 スマートメディア内のデータを、事前に Voi ceMaker 3|Car dDat a フォルダーに収納するフ ォルダを作成してコピーします。 コピー後、Voi ceMaker 3 を起動し、WAVE ファイル登録画面でカードデータファイル. wpj を読み込み、画面表示、印刷、試聴して登録内容を確認します。プログラム再生登録内容 も確認できます。なお必ず、試聴して確認して下さい。またレポート作成でレポート印刷 できます。

( 注) 本書中記載の商品・社名は各社の商標または登録商標です。本書記載の仕様・概観は改良等により、予告なく変更になることがあります。

VoiceNavi 三共電子株式会社 0 0-WAV-2VN02-UM-取扱説明書 WAV2000-VN0201220

〒 389-1102 長野県長野市豊野町大倉3500-17 TEL 026-257-6210 FAX 026-217-2893

URL http://www.voicenavi.co.jp <br>E-mail info@voicenavi.co.jp